# DALI Bluetooth Wireless Debugging Tools (DALI Master Program Included)

# Model No: LD-PC-BL1

## **Profile**

- •Connected to the computer through Bluetooth;
- •64 DALI devices can be controlled by the computer to realize dimming, switching, setting scenes, grouping and other functions;

#### **Features**

- With DALI bus power supply;
- •DALI device address setting (only one can be assigned at a time)
- •Set DALI device group, scenario,
- $\bullet \text{Can set color temperature, brightness scene} \\$
- •Broadcast commands test devices on the DALI bus
- •Luminance broadcast test
- •Color temperature broadcast test
- •Scenario broadcast test
- •Small size, easy to carry
- Software easy to operate

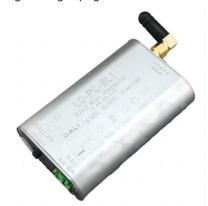

#### **Technical Parameters**

| Model No      | LD-PC-BL1   | LD-PC-USB |
|---------------|-------------|-----------|
| Brand         | LAMMIN      |           |
| Input Signal  | DALI signal |           |
| Input Voltage | DC 5V       |           |
| Input Type    | Bluetooth   | USB       |
| Certification | CE          |           |
| Working Temp  | -20°C∼+50°C |           |
| Warranty      | 3 years     |           |
| Size(L*W*H)MM | 75*70*23    |           |

### Wiring Diagram and Installations

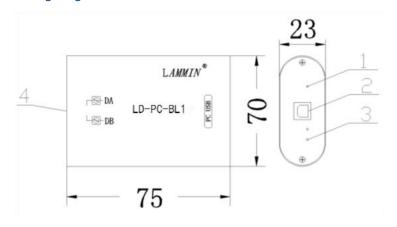

- 1) Working indicator
- 2) USB interface
- 3) Signal indicator
- 4) DALI signal terminal

# **DALI Master Program**

- 1. Enter DALI professional debugging mode
- 2. Address assignment (all devices)
- 3. Address assignment (new device)
- 4. Broadcast control DALI device switch dimming
- 5. Broadcast control of DALI component color temperature changes
- 6. Select the short address to be controlled
- 7. Control the color temperature of the selected short address

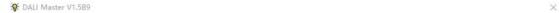

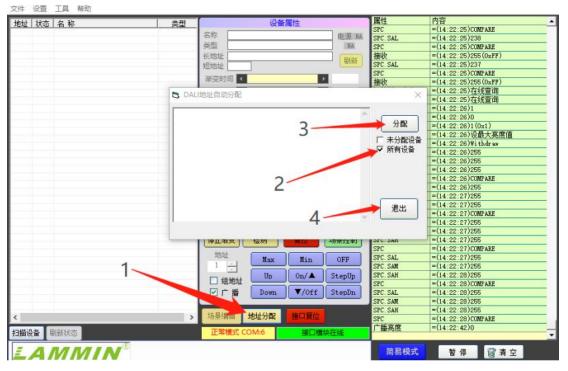

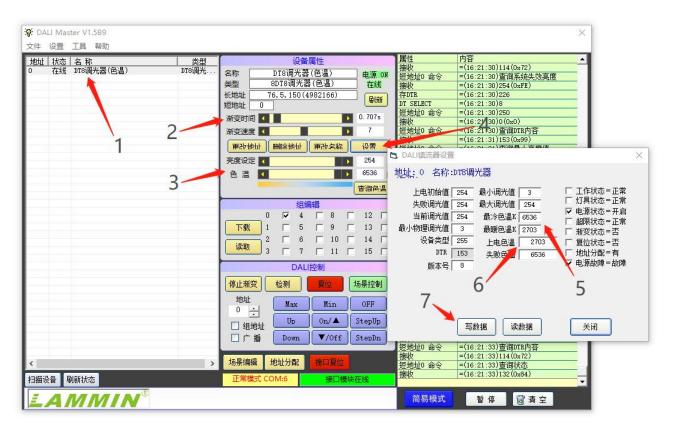